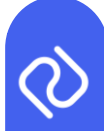

# **P2D Platform Release Notes Sprint 52**

## **(Connect 4 Sprint 4.2)**

#### **If your PC has not been restarted after the software has been deployed, please ensure you do this or refresh your browser.**

As we prepare for upcoming changes and as new functionality and updates progress, please be assured, that you will be actively advised on how these will impact you. If you wish to hear more about these exciting changes, please don't hesitate to reach out, we'd be happy to talk you through it further.

## **Supplier Notification Counter (Traces)**

In order for Suppliers to know they have an actionable trace, there is now a Trace notification counter. When you click the counter or text, it will take you to the "Outbound Traces" tab.

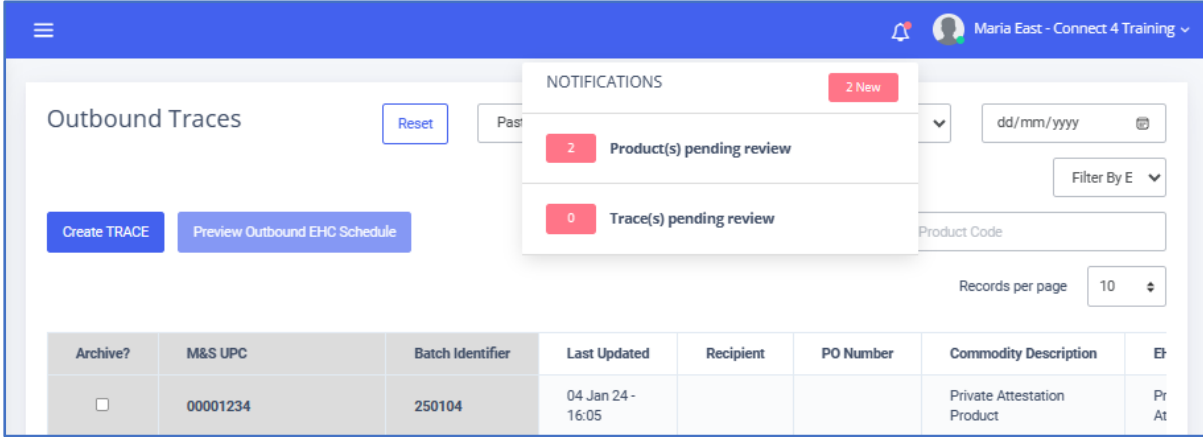

## **Audit Log for Traces**

Each trace will have an Audit Log that records the actions against it. It will record the date, time, user, user role and any relevant comments if required.

Events recorded include:

- Trace Creation
- **Trace Hypercare Approve**
- ◆ Trace OV Approve
- ◆ Trace Hypercare Reject
- Trace OV Reject (or Withhold)
- **Trace fields edited**
- ◆ Documents added/removed from a trace
- ◆ Recipients added/removed from a trace

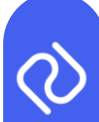

The location for the audit log will be at the bottom of both the preview and the edit of the Trace. The audit log timing style is in a 24-hour format.

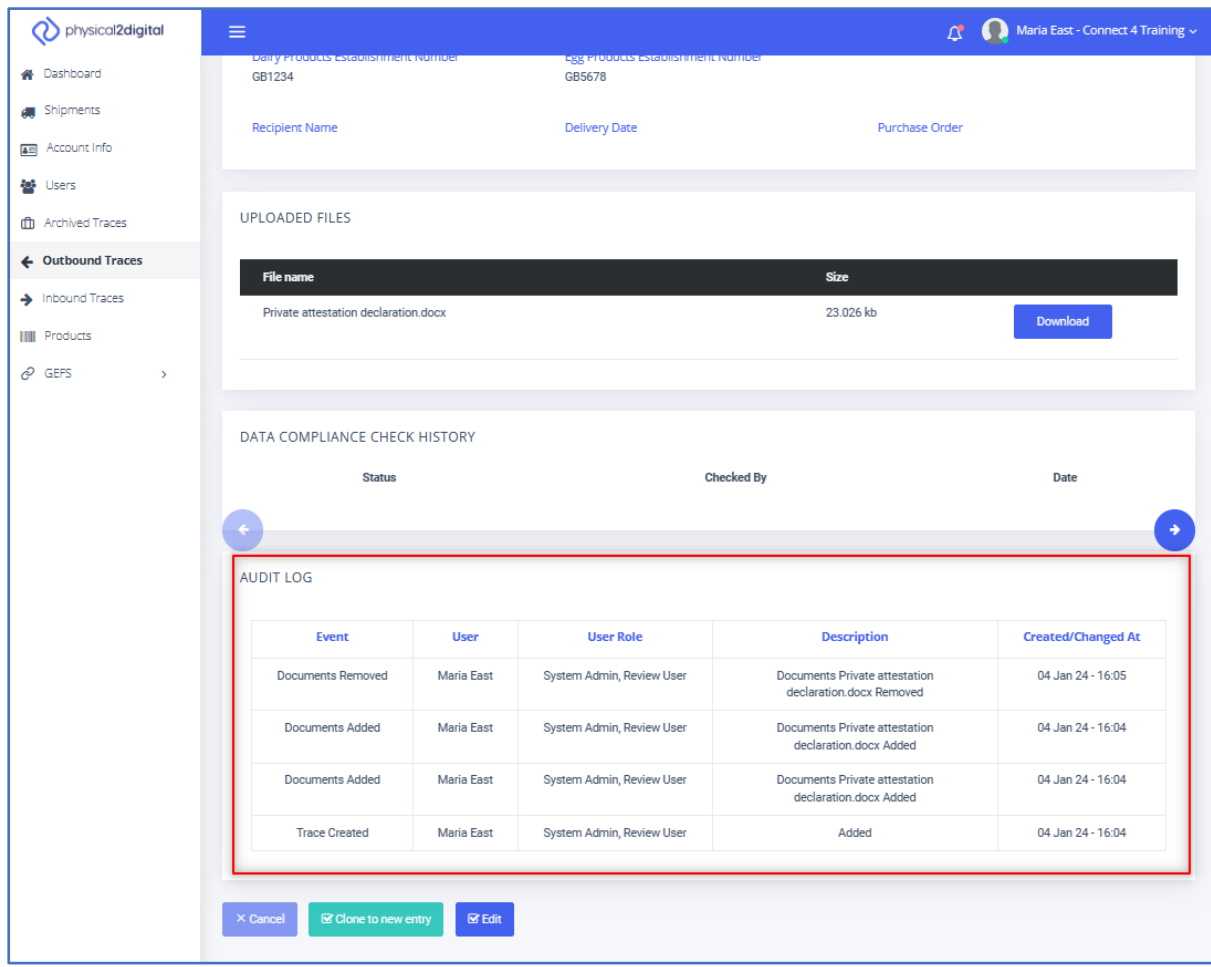